### **Distributed Version Control with git**

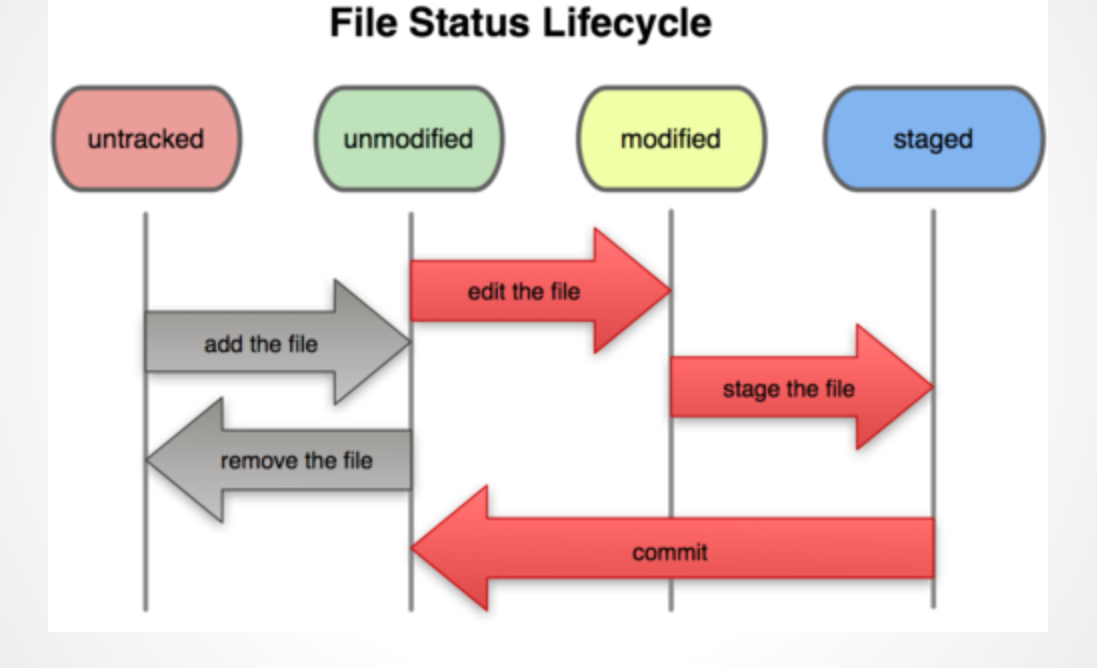

[gti-scm book License](https://github.com/github/gitscm-next/blob/master/MIT-LICENSE.txt)

Andrew Danner, SWICS 15 November 2013

# **5 Things you should stop doing**

- Sharing code via email
- Sharing code via .tar, .zip, .tgz
- Sharing passwords
- oldCopy22.cpp version control
- dropbox version control

# **4 Reasons to learn version control**

- Get employed
- Share code with others
- Collaborate on cool projects
- Code audits, legal protection?

#### **Why Version Control Systems (VCS)?**

- Manage source code changes in a sane way
- Track progress
- Allow undo/revert (It worked a week ago)
- Multiple Branches
	- **Release version**
	- Devel version
	- Experimental features
	- Quick patches, bug fixes
- Sharing of code, Collaboration

#### **Distributed vs Centralized**

- Centralized (CVS, Subversion)
	- One central repository: the gold standard
	- All updates made against central repo
	- No access to repo? No updates
	- Must sync with central repo before adding updates
- Decentralized (git, mercurial, bazaar)
	- Multiple copies/clones/forks of repositories
	- You can always have a local repo [Part I]
	- You can optionally have a central repo [Part II]
		- push to remote, pull from remote
		- can have multiple remotes
	- More distributed sharing options

### **What [not] to put under version control**

#### ● DO

- $\circ$  text based things made by humans
- source code
- scripts
- DON'T
	- $\circ$  large binary files that change often
		- images, audio, video
	- Things automatically built
		- executables, object files
	- Temporary files
	- Sensitive data: passwords, private ssh keys
	- Ignore these things with .gitignore file

# **Git: A DVCS**

- Used for many projects
	- Linux kernel
	- github.com
- May seem overwhelming at first
- Can get started with a few basic commands
- Learn more incrementally
- Today: Using git locally
- Next week: Collaborative git

## **First time setup**

- Do this once per network
- check git config -l
- if no user, name:
	- git config --global user.name "My Name"
	- git config --global user.email ["me@place.com](mailto:me@place.com)"
- This step will identify your code modifications as belonging to you

# **Git: A DVCS. Initial setup**

- git init woot
	- run init once per project
	- next week: git clone
- add some files
- git status (the Is of git)
- git add
- git commit
	- git commit -m
- .gitignore

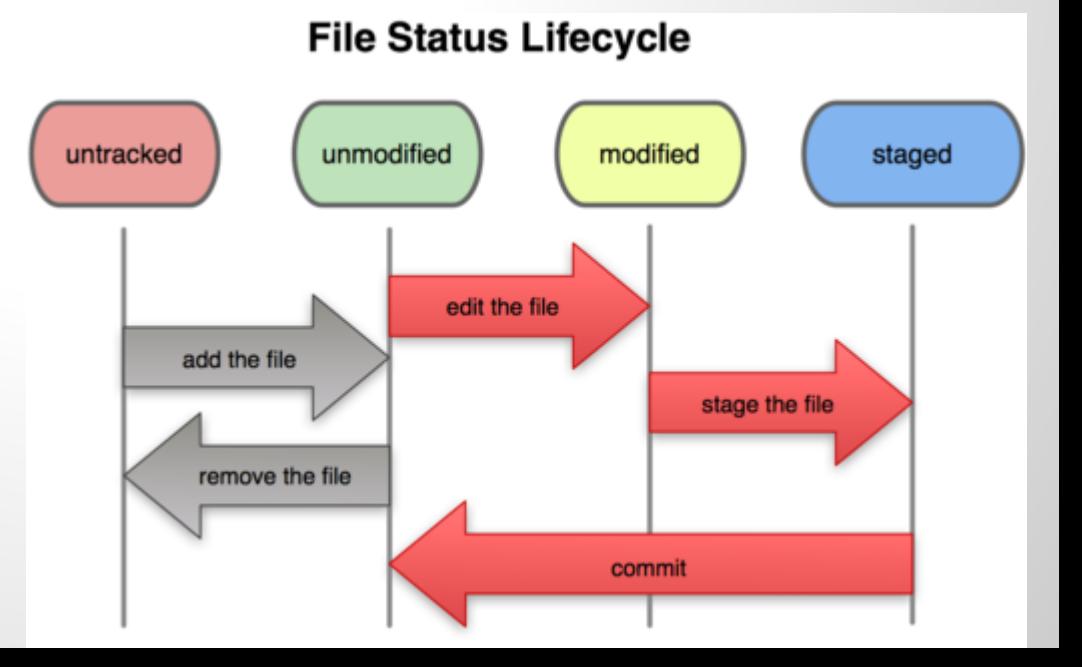

#### **Demo**

git config -l

# if needed git config --global user.name="Andrew Danner" git config --global user.email=["adanner@corgination.org](mailto:adanner@corgination.org)"

git init woot cd woot vim Readme.txt git status git add Readme.txt git status git commit -m "initial checkin"

vim prog.py vim Readme.txt git status git add prog.py Readme.txt git commit -m "I'm programming"

git status

gitg

# **Daily workflow**

- Edit old files
- Add new files
- git status
- git add
	- o "stages" files for commit
- git commit, git commit -m
	- saves changes in history
- .gitignore
	- $\circ$  ignore files that you don't want to version control
	- $\circ$  \*.o, \*.avi, \*.bak, \* $\sim$ ,  $\cdot$ \*.swp, build/\*

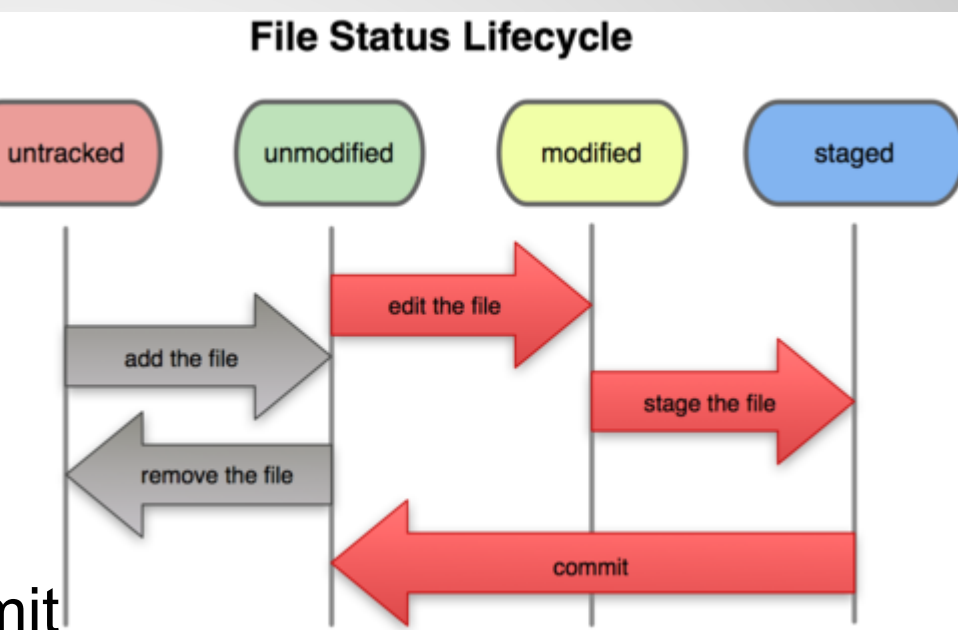

# **Reviewing changes**

- git log
- gitg, gitx, git
- git status
- git add
	- "stages" files for commit
- git commit, git commit -m
	- saves changes in history
- .gitignore
	- $\circ$  ignore files that you don't want to version control
	- $\circ$  \*.o, \*.avi, \*.bak, \* $\sim$ ,  $\cdot$ \*.swp, build/\*

# **Local git repo**

#### ● Working Directory

- what your directory currently looks like
- pretend git wasn't there
- Stage (Index)
	- Things that are added to be part of next commit
	- Not committed yet
- History (Local repository)
	- Committed from staging area
	- Part of git history
- Stash
- Upstream (Remote repository)

# **Git Branching and Merging**

- Use branches to work on multiple features in parallel
- Test out new ideas, fix bugs
- You should do most of your development work in a branch
- There seems to be a lot of branching FUD surrounding git. These folks probably were burned by some other VCS in the past that had poor branch support
- Git has great branch support

### **Demo - Branching**

git status #create and switch to new branch git checkout -b devel git status vim prog.py python prog.py git status git add prog.py git commit -m "awesome feature"

#move to existing branch git checkout master vim prog.py git commit -a -m "documented code" git status git branch gitg &

#fixing conflicts git merge devel vim prog.py git status git add prog.py git commit

#fast forward merge after conflict git checkout devel git merge master

#not all merges result in conflict

# **Git Branching and Merging**

- git branch newfeature
- git checkout newfeature
- add some changes
- git checkout master
- use gitg to view repo history
- add changes. branch divergence!!!
- git merge <frombranch>
- merge conflicts and resolutions
	- do not blindly add conflicted files back into git
	- you will most likely break your code
- git branch lists, creates, deletes branches

# **Undoing changes**

- git mv
- git rm removes from git and working tree
- git rm --cached only removes from git
- git checkout --
- git revert, the anti-commit
- git rebase
	- helpful when collaborating
	- o only use on local repos
	- do not rebase remotes
	- not really an undo. more of a redo

### **Preview of next week**

- Sharing with others
- cloning existing projects
- remotes, push, fetch, pull
- publishing local repos
- Swat CS git server
- github
- acls/bare repos?
- Q&A

#### **Remote repositories**

- Sharing/Collaborating is usually done with a remote repository
- git clone
- git fetch, git pull
- git push
- git remote add
- git branch -a, -av, -avv
- Local stuff still applies
- push: share from your local to remote
- pull: pull from remote to your local

### **Other commands**

- git cherry-pick
- git stash
- git help

#### **Other tools**

- Swarthmore git server
- github for more public projects
- git svn clone

### **Git resources**

- [Pro Git book](http://git-scm.com/documentation)
- [Git @ Swat](http://svn.cs.swarthmore.edu/cshelp/wiki/Git)
- [Git Terminology](http://gitolite.com/concepts/0-terminology.html) See also *git help glossary*
- [Git Ready](http://gitready.com/) learn git one feature at a time
- [Git Immersion](http://gitimmersion.com/index.html)
- [Understanding Git](http://www.sbf5.com/~cduan/technical/git/)
- [Visual Git Reference](http://marklodato.github.io/visual-git-guide/index-en.html)
- [Git Cheatsheet](http://www.ndpsoftware.com/git-cheatsheet.html)